# Programa Saúde na Escola ciclo 2023/2024

## Registro, monitoramento e validação de atividades no e-SUS APS

Atualizado setembro 2023 Divisão da Atenção Primária à Saúde do RS

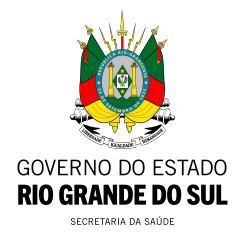

## O Programa Saúde na Escola (PSE)

- Instituído pelo Decreto nº 6.286/2007;
- Regulado pela Portaria nº 1.055/2017;
- Desenvolvido pelo Ministério da Saúde e Educação;
- Propõe **14 ações** de promoção da saúde, prevenção de doenças e acompanhamento das condições clínicas dos educandos;
- Articulação, planejamento e realização conjunta das equipes de Atenção Primária à Saúde e da Educação Básica Pública no território.

## As 14 ações do PSE

1. Alimentação saudável e prevenção da obesidade;

- 2. Promoção da atividade física;
- 3. Promoção da cultura de paz e direitos humanos;
- 4. Prevenção das violências e dos acidentes;
- 5. Prevenção de doenças negligenciadas;
- 6. Prevenção ao uso de álcool, tabaco, e outras drogas;
- 7. Prevenção à Covid-19;
- 8. Saúde ambiental;
- 9. Saúde bucal;
- 10. Saúde auditiva;
- 11. Saúde ocular;
- 12. Saúde mental;
- 13. Saúde sexual e reprodutiva e prevenção do HIV/IST; e
- 14. Verificação da situação vacinal

## Ações prioritárias ciclo 2023/2024

- Alimentação Saudável ou Antropometria **E** Práticas Corporais e Atividade Física OU
- Saúde mental

OU

- Prevenção da violência e promoção da cultura da paz OU
- Cidadania e direitos humanos OU
- Saúde sexual e reprodutiva

Para fins de repasse financeiro no Ciclo 2023/2024, o valor repassado aos municípios e ao Distrito Federal será composto pelo alcance das metas do indicador Percentual de escolas pactuadas que realizaram ações do PSE no município, correspondendo a 80% do valor repassado na adesão, e 20% pelo alcance do indicador Percentual de escolas pactuadas que realizaram ações prioritárias para o ciclo 2023/2024 no município.

### Indicadores estaduais

- **●** Verificação e atualização da carteira vacinal;
- **•** Prevenção do sobrepeso e obesidade infantil;
- **●** Prevenção da gravidez na adolescência;
- **●** Saúde mental;
- **●** Promoção da cultura da paz, cidadania e direitos humanos;
- **●** Prevenção das violências e acidentes.

Todas ações realizadas pelo PSE devem ser registradas no Prontuário Eletrônico do Cidadão (PEC), em: CDS - Atividade Coletiva.

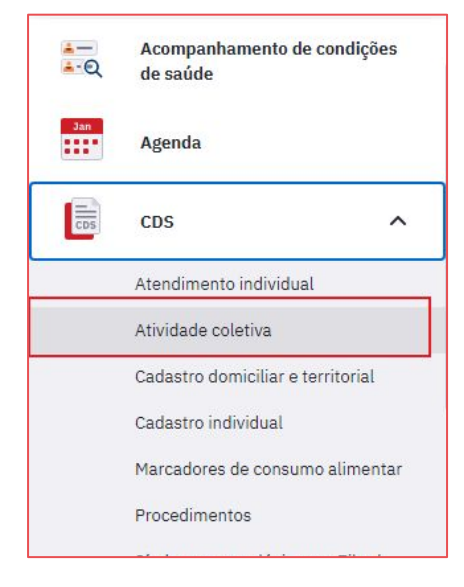

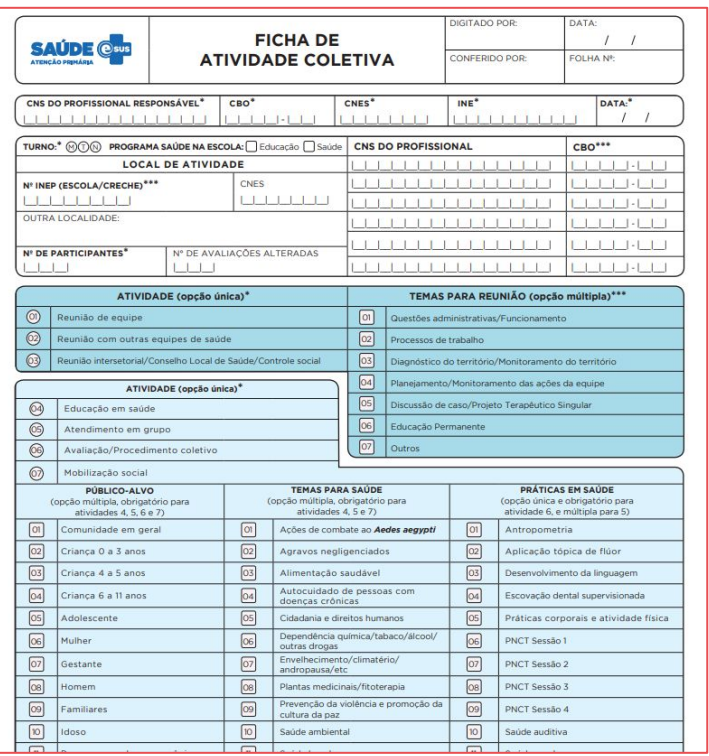

**-** Após selecionar CDS - Atividade coletiva, para informar uma nova Ficha de Atividade Coletiva, clique no botão ADICIONAR

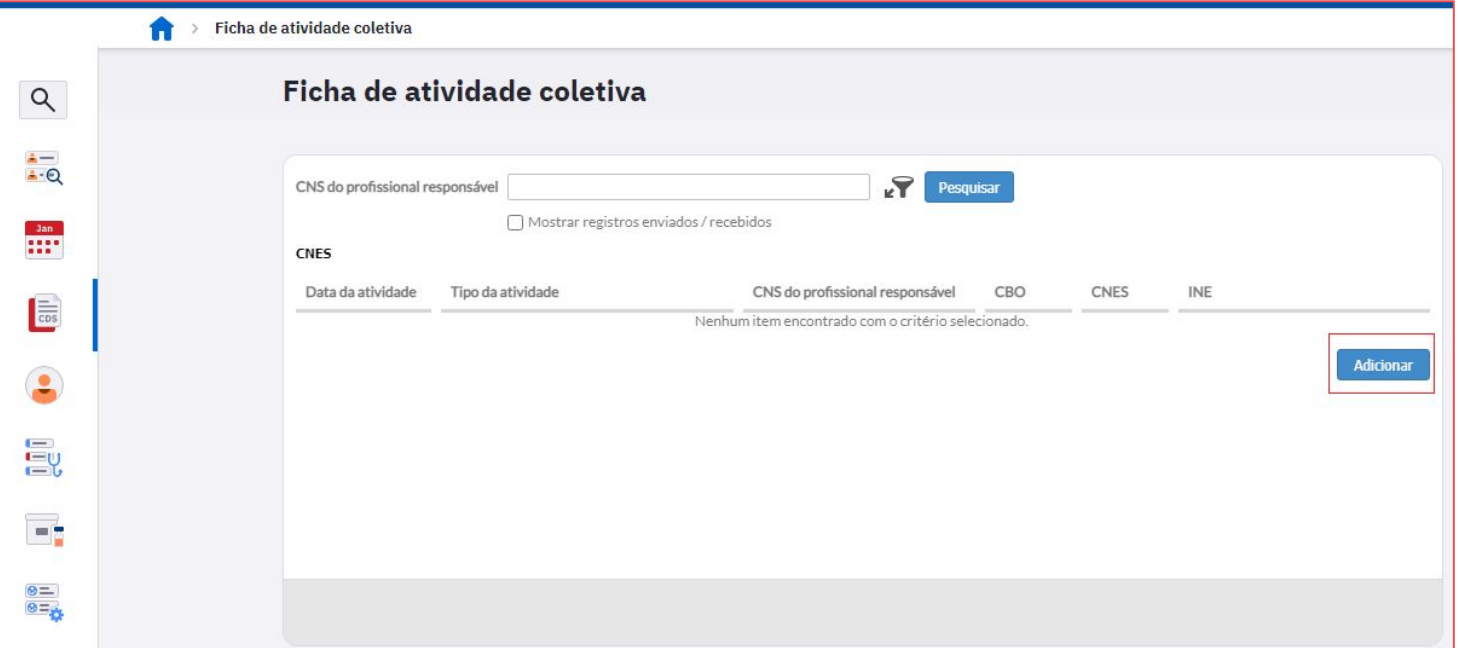

## Quem pode registrar a atividade coletiva?

- **●** Qualquer profissional de saúde da equipe que estiver envolvido com a atividade desenvolvida poderá realizar o registro no CDS. Ex.: enfermeiro, médico, técnico de enfermagem, nutricionista, dentista, farmacêutico, ACS, etc.
- **●** Este profissional realizará o registro utilizando o seu login de acesso ao e-SUS.
- **●** Quando a atividade for realizada por mais de um profissional, deverá ser escolhido um deles para realizar o registro no PEC (o qual constará como **profissional responsável**) e os demais profissionais da atividade serão elencados como "**profissionais participantes**".

[Assista o vídeo demonstrativo de](https://youtu.be/SHkYblW5fAI) [atividade do PSE](https://youtu.be/SHkYblW5fAI)

#### **1. Dados de identificação:**

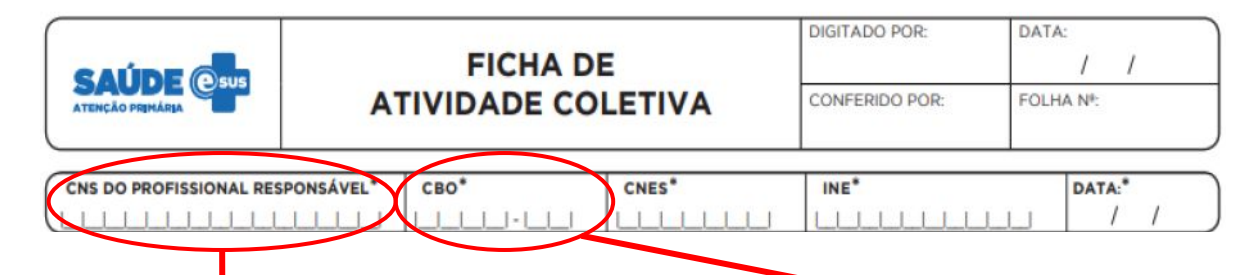

#### **Cartão Nacional de Saúde (CNS) do profissional responsável:** preferencialmente registrar o CNS do responsável pela realização da atividade,

mas pode ser registrado também o CNS do responsável pelo programa no município.

**Deve ser igual ao cadastrado no SCNES,**  caso contrário a ficha será invalidada.

**Classificação Brasileira de Ocupações (CBO):** CBO do profissional responsável pelo preenchimento da ficha.

#### **Deve ser igual ao cadastrado no SCNES,**  caso contrário a ficha será invalidada.

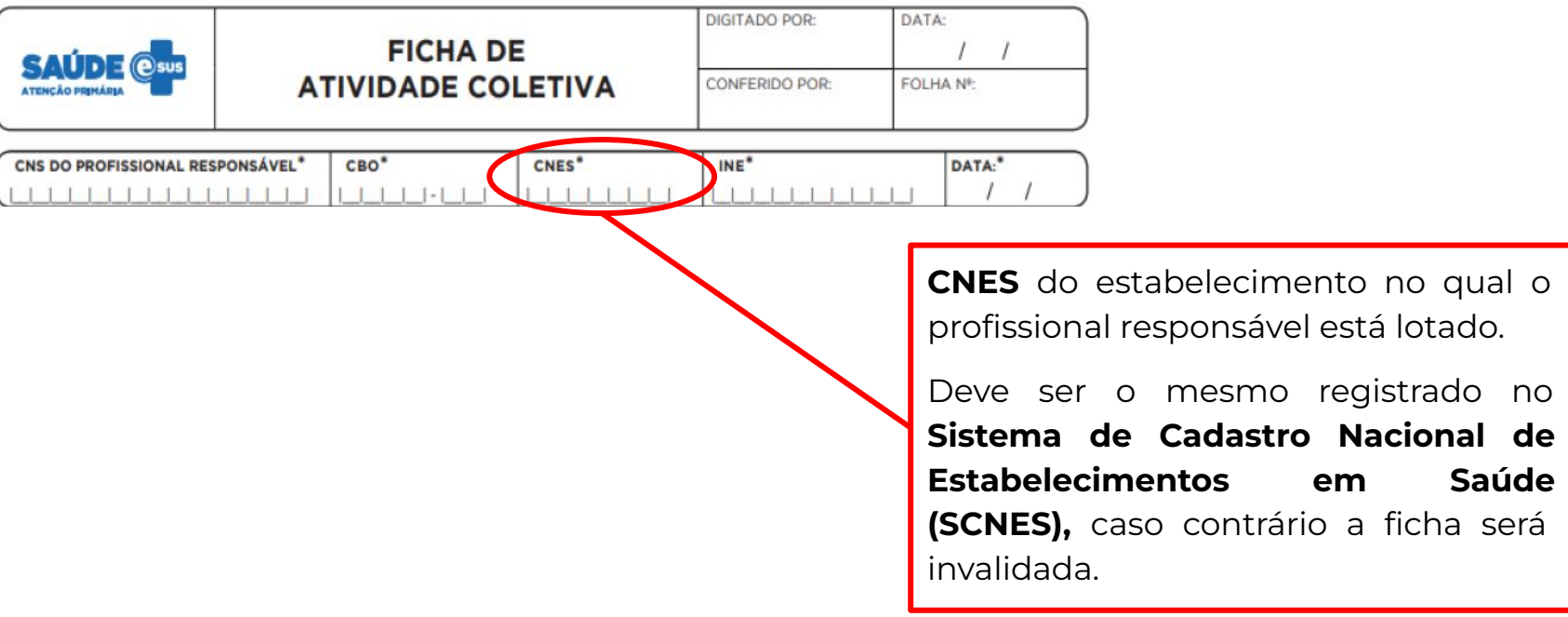

São considerados válidos para registro os códigos de tipo de estabelecimento abaixo:

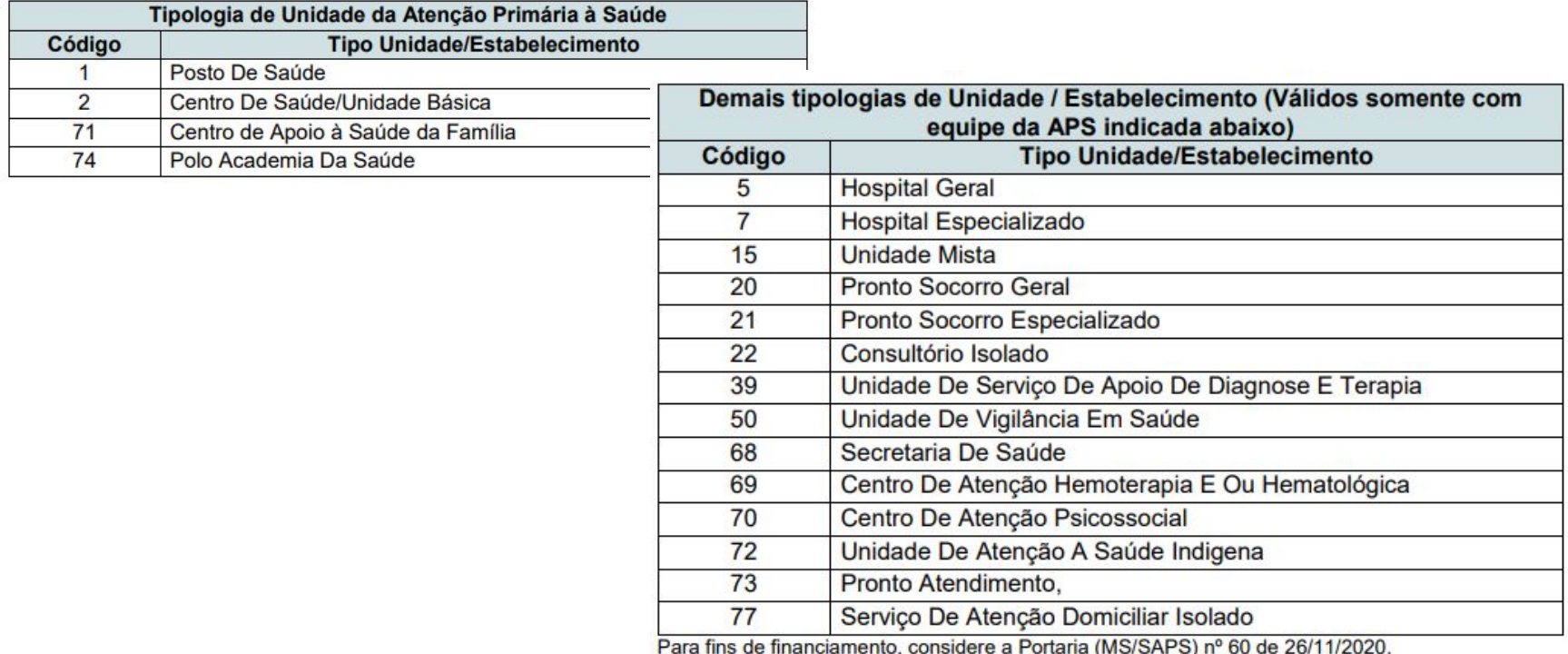

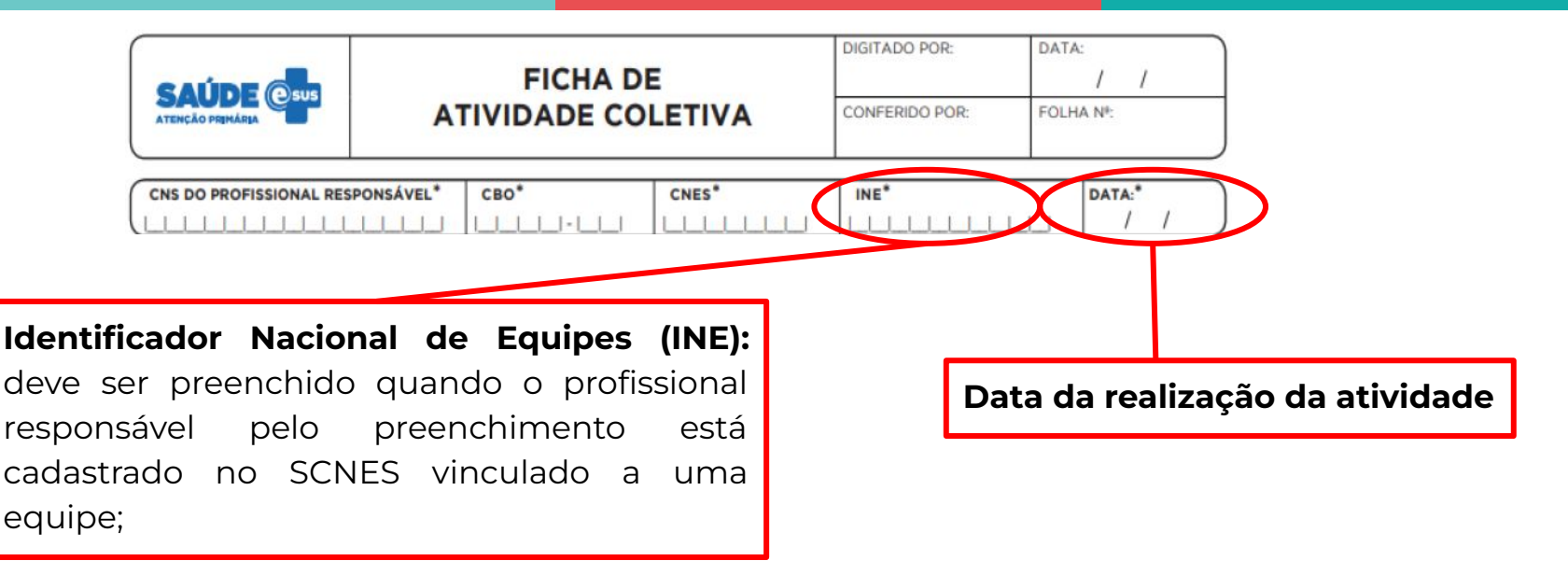

Outras informações que devem ser preenchidas:

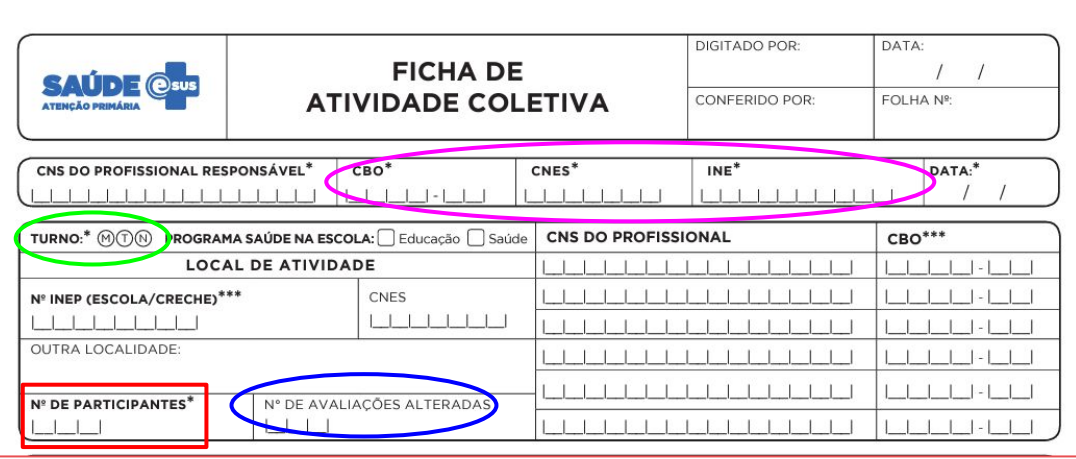

- **● Turno em que a atividade foi realizada;**
- **● Número de participantes;**
- **● Número de avaliações alteradas** (opcional)**:** avaliação antropométrica, teste de acuidade visual, teste de acuidade auditiva;
- **CNS e CBO de outros profissionais envolvidos na atividade:** registrar o CNS e CBO do(s) profissional(is) responsável(is) pela realização da atividade.

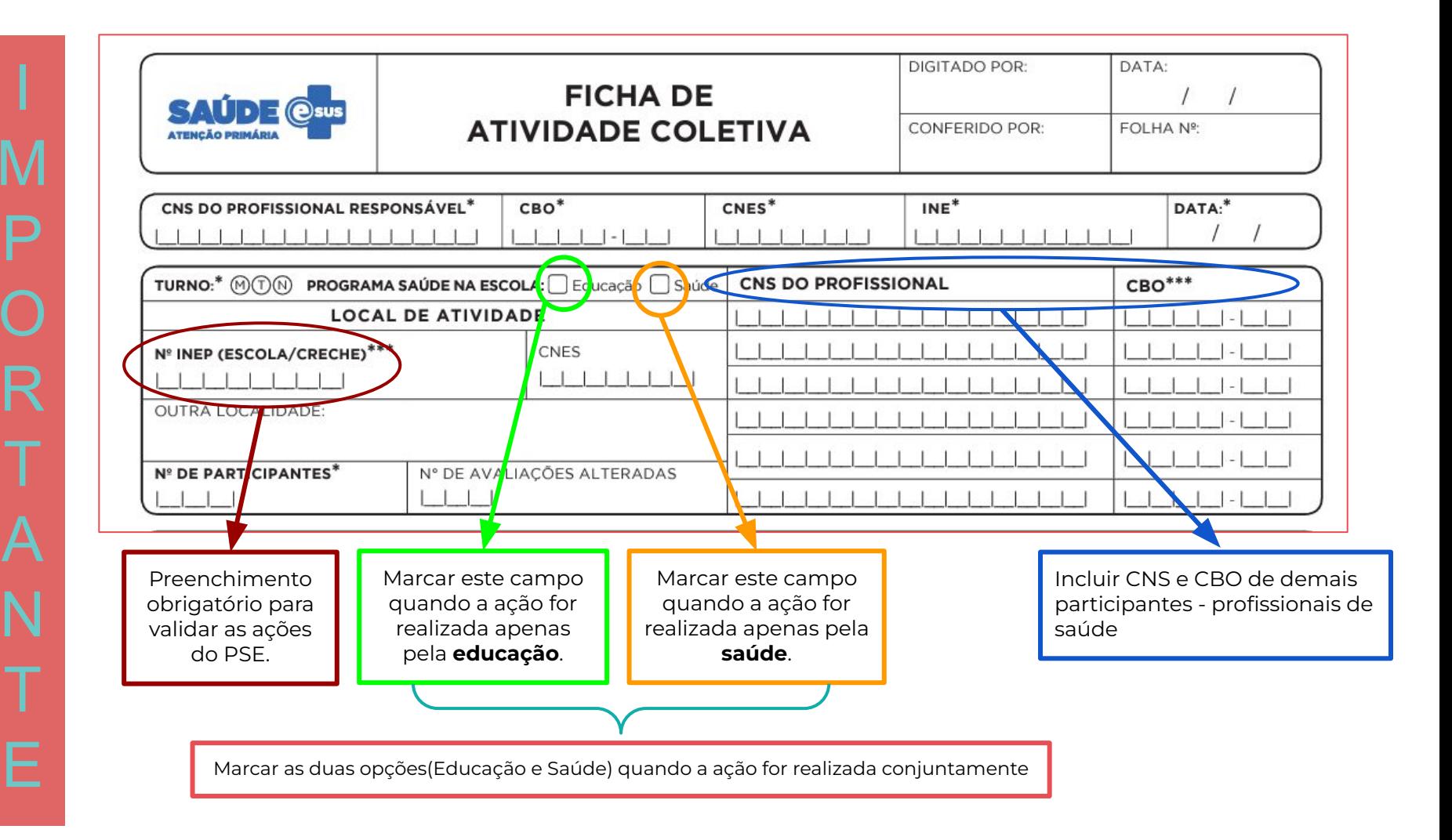

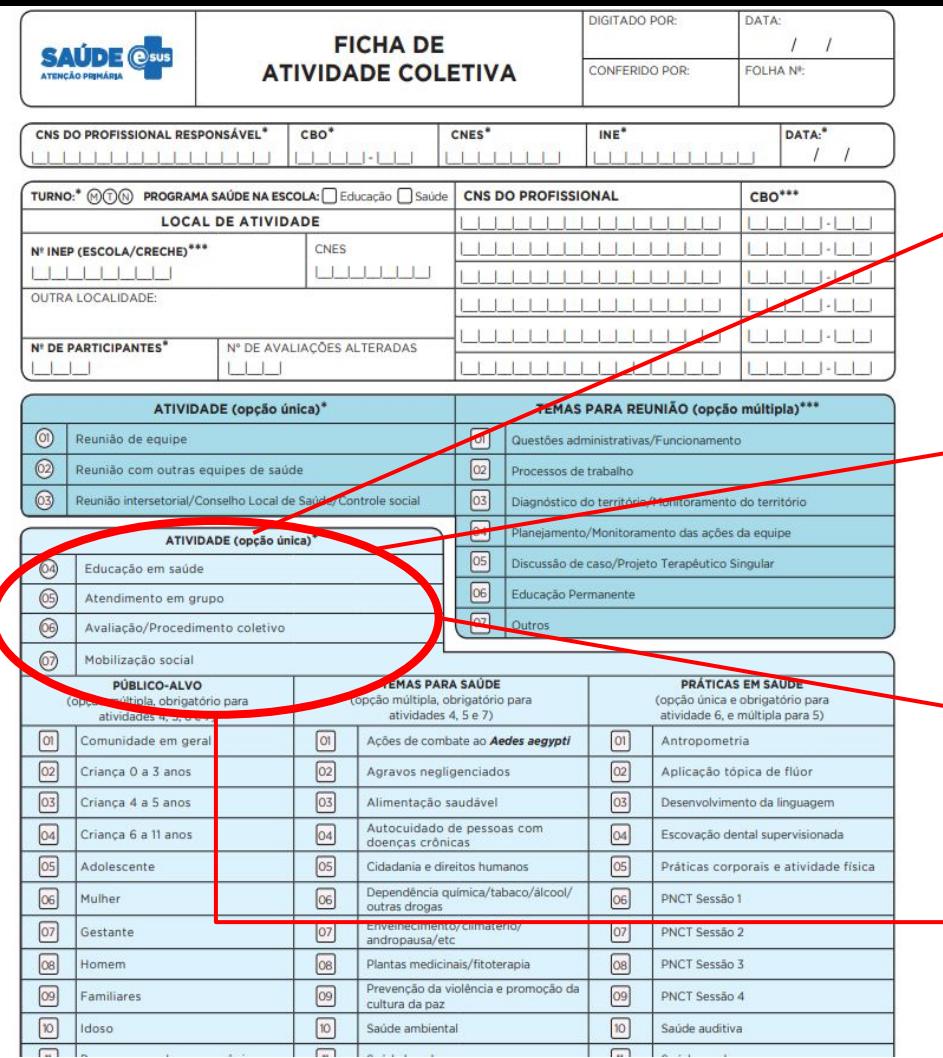

**Educação em saúde:** encenações teatrais, palestras, rodas de conversa, campanhas pontuais ou sazonais de saúde, etc... **Não exige** a identificação dos participantes da atividade.

**Atendimento em grupo**: oficinas, grupos terapêuticos, operativos, temáticos por ciclo de vida ou condição de saúde, de atividade física, terapia comunitária, etc. **Exige** a identificação através do CPF ou CNS, mesmo que não apresentem alterações na avaliação.

**Avaliação/Procedimento coletivo:** avaliação antropométrica, testes de acuidade visual, escovação dental supervisionada, aplicação tópica de flúor, entre outros.**Exige** a identificação através no CPF ou CNS, mesmo que não apresentem alterações na avaliação.

**Mobilização social:** Ações de promoção de mobilização comunitária com a constituição de redes sociais de apoio e ambientes de convivência e solidariedade. **Não exige** a identificação dos participantes da atividade.

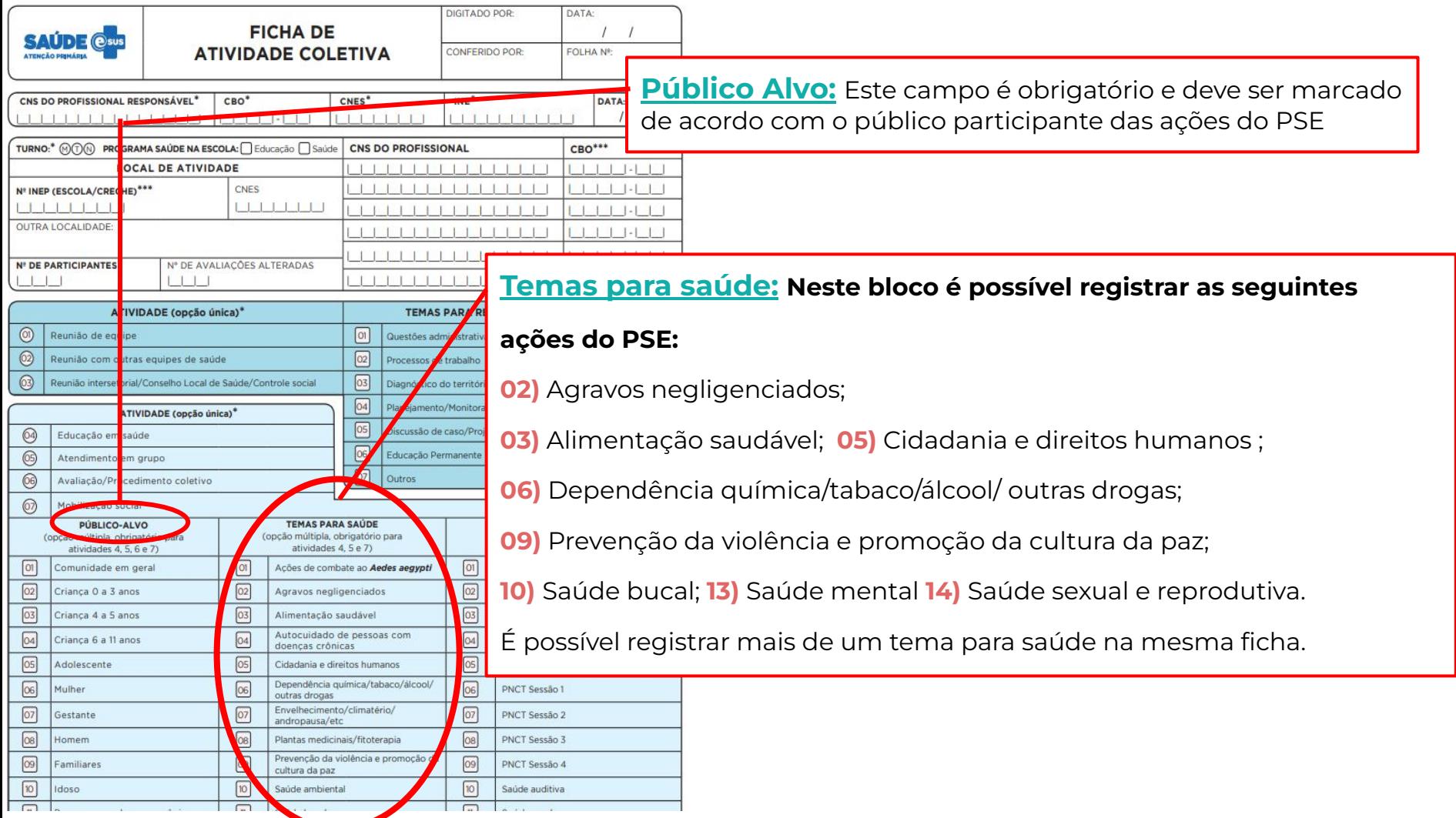

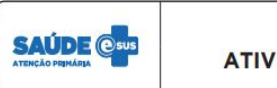

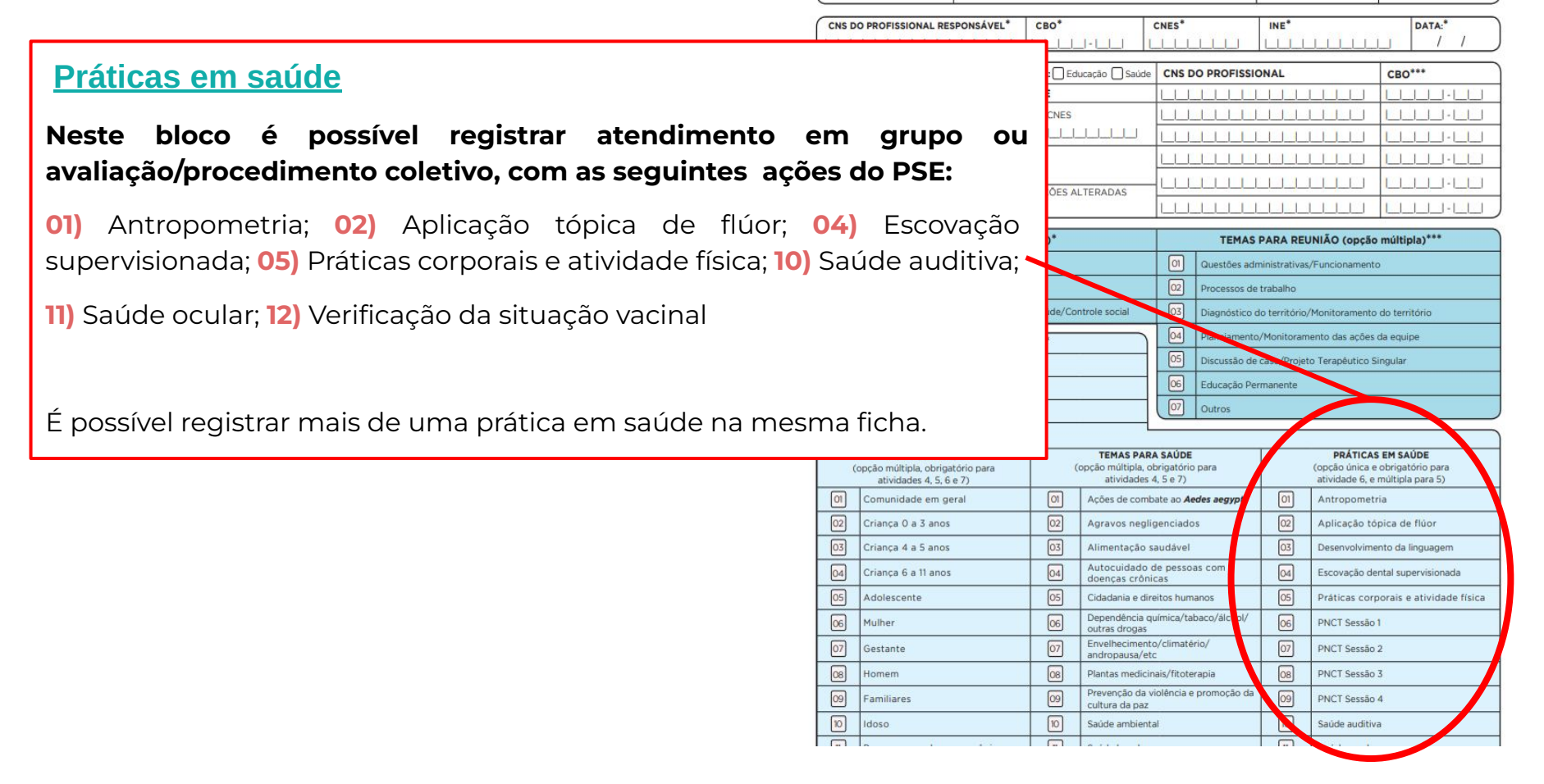

### Registro da atividade "PREVENÇÃO À COVID-19 NAS ESCOLAS"

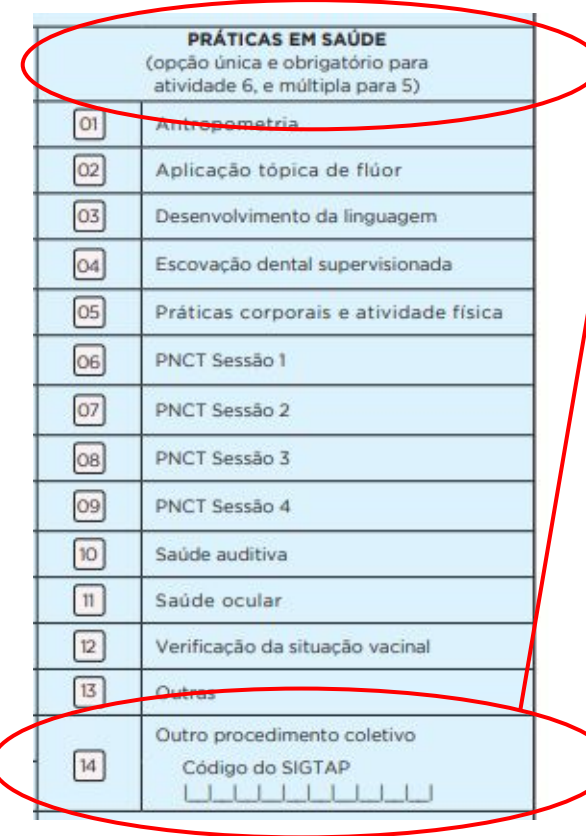

#### **"PREVENÇÃO À COVID-19 NAS ESCOLAS"**

#### **código SIGTAP: 01.01.01.009-5**

#### **Recomendações:**

- Registrar como tipo de atividade: avaliação/ procedimento coletivo
- É possível registrar os dados de somente um participante no campo "participantes", registrando o número total de participantes no campo "número de participantes".
- É possível copiar a ficha de atividade de prevenção à Covid-19 nas escolas para registro de outras atividades realizadas para o mesmo grupo de pessoas.

## Registro de atividades realizadas pela educação

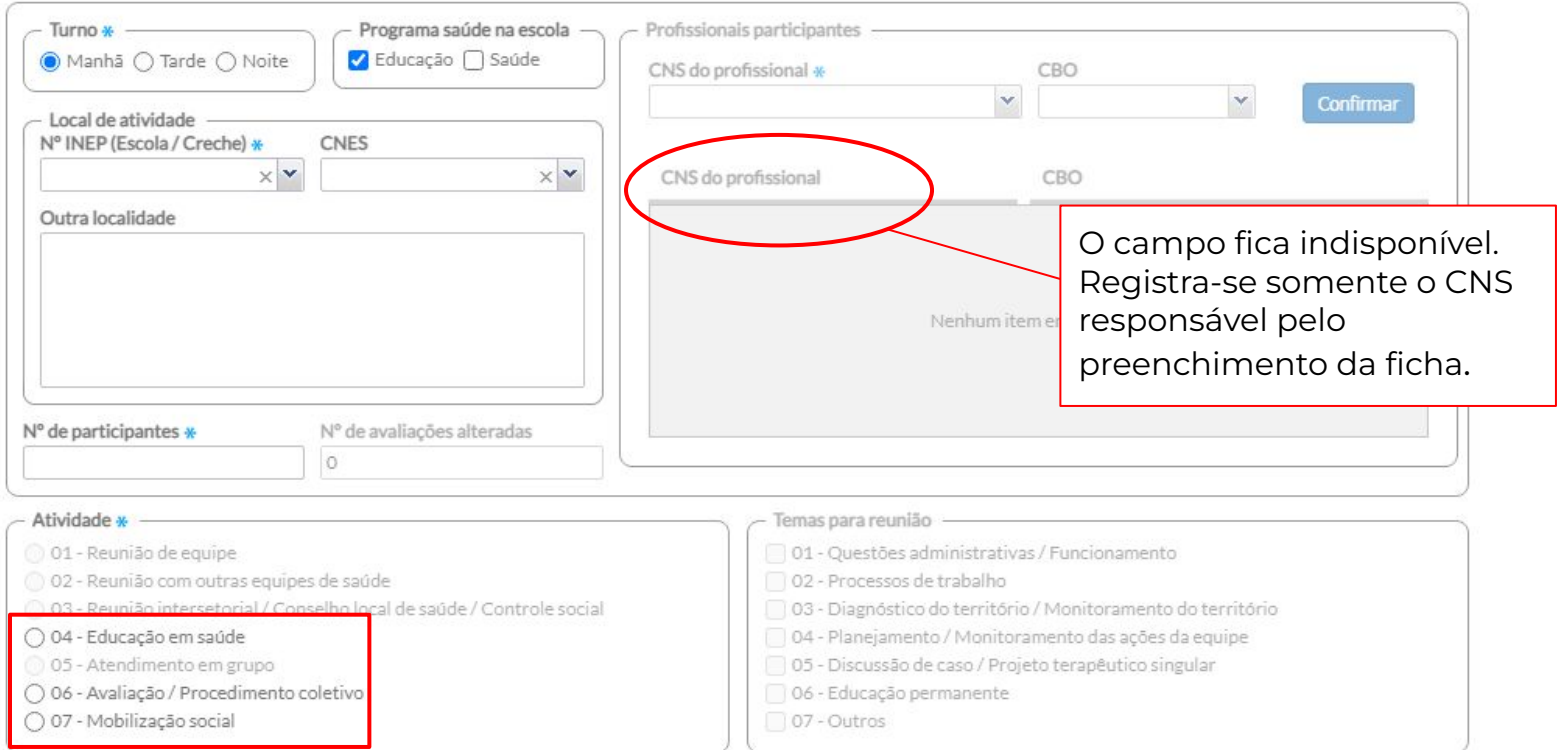

### Copiar Ficha de Atividade Coletiva

Disponível apenas para copiar uma ficha de atividade coletiva do tipo "Avaliação/ Procedimento Coletivo".

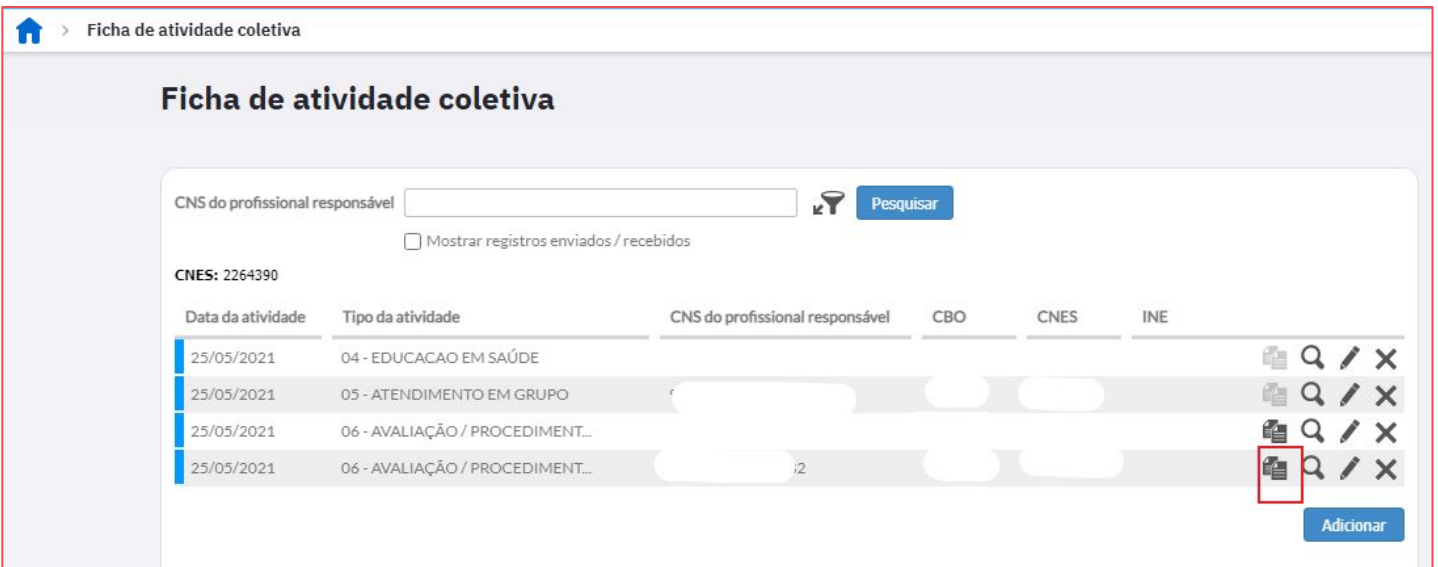

### Monitoramento do registro das atividades

#### **Relatório do PEC e-SUS APS:**

 A produção local referente às atividades do PSE pode ser acompanhada no sistema Prontuário Eletrônico do Cidadão (PEC) do e-SUS através do relatório de produção atividade coletiva, selecionando o filtro "Programa Saúde na Escola".

São dados ainda não validados pelo SISAB.

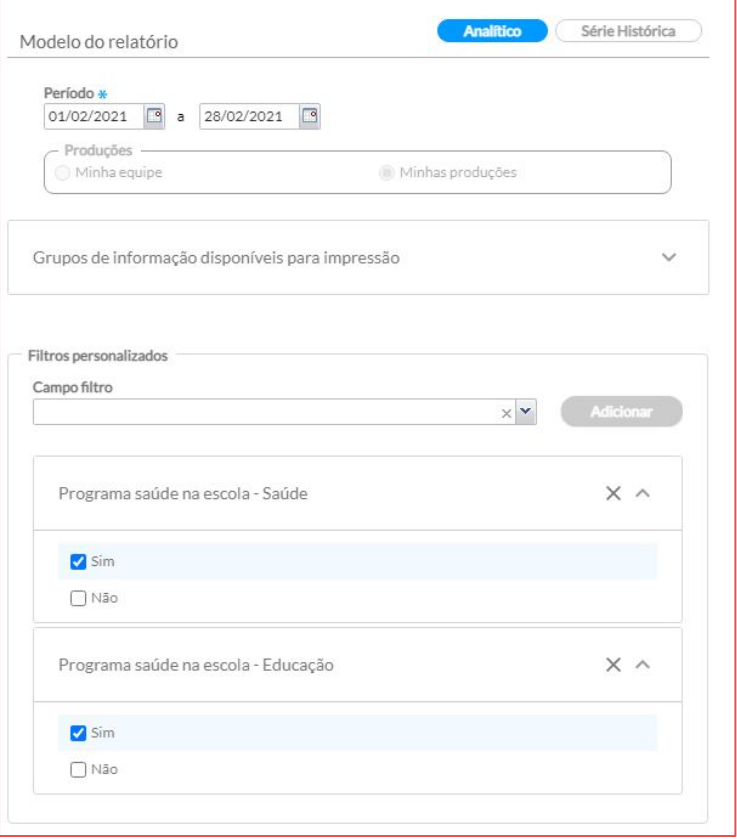

### Monitoramento do registro das atividades

#### **Relatório do SISAB:**

A produção referente às atividades do PSE podem ser acompanhadas também pelo relatório de Saúde - Atividade Coletiva do SISAB, através da linha de relatório "INEP (Escolas/Creche)" com o filtro "Programa Saúde da Escola" selecionado. São dados já validados pelo SISAB.

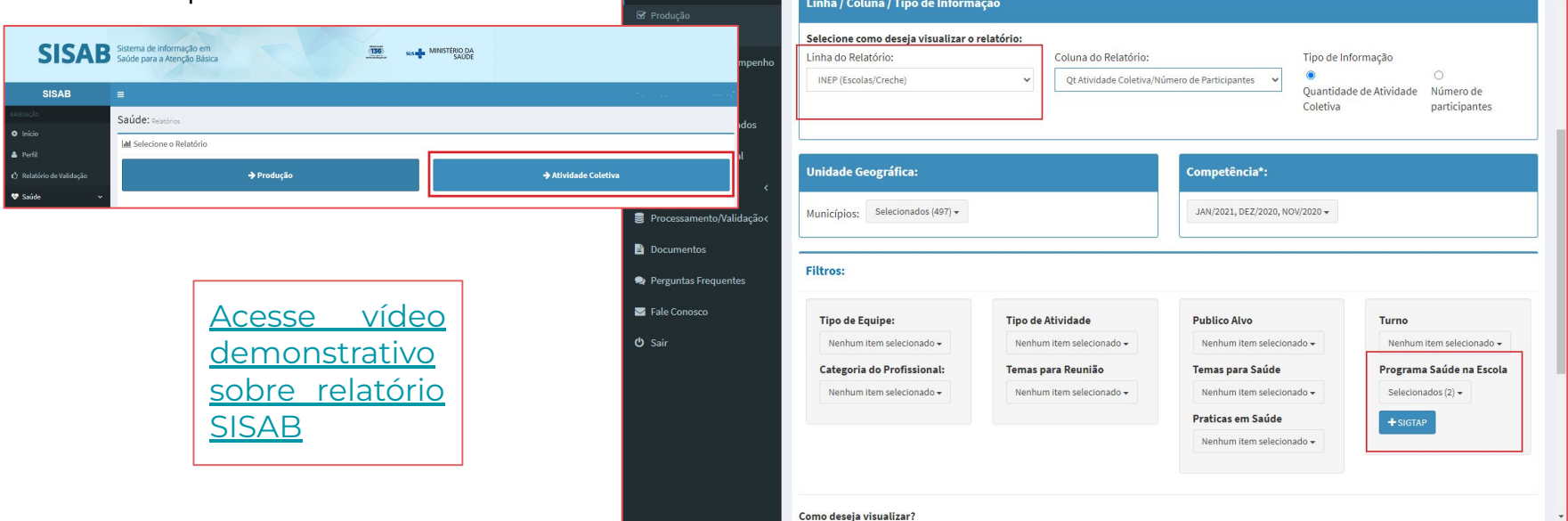

### Monitoramento do registro das atividades

#### **Importante!**

As informações das atividades do PSE só constarão no Relatório de atividade coletiva - filtro "Programa Saúde na Escola" se o respectivo campo estiver assinalado na ficha de atividade coletiva.

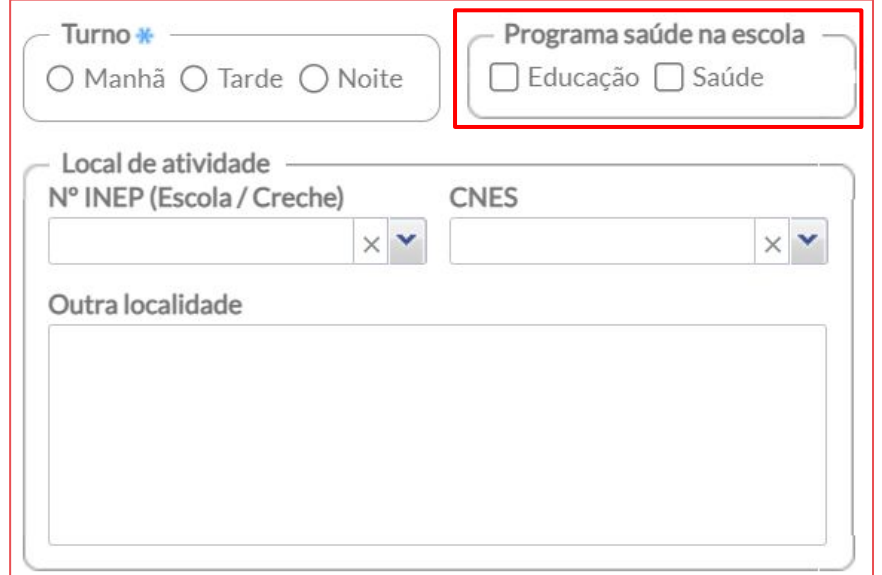

Para que a quantidade de informações registradas correspondam ao que foi realizado, o profissional da saúde deve estar atento a todos os itens de **validação das fichas** do e-SUS.

### **Atenção!**

Apenas os dados **validados** serão considerados para fins de habilitação para a 2ª parcela do recurso financeiro do PSE. Por isso, é necessário que o município faça o monitoramento dos relatórios de validação e corrija os registros no sistema.

#### **Principais motivos para não contabilização das ações do PSE pelo Ministério da Saúde**

- **INEP incorreto:** no e-SUS, o sistema fornece a lista de escolas e seus INEP e o campo impede o avanço se não for preenchido. Porém, em alguns sistemas próprios é preciso digitar o INEP correto (8 dígitos), para que a informação certa migre e não invalide a ficha.
- **Não preenchimento do campo Programa Saúde na Escola (Saúde/Educação):**
- **Data de atendimento/procedimento ou realização da ação:** 
	- ⇒ A data do registro deve ser anterior ou igual a data de envio;
	- ⇒ Os envios não podem ultrapassar 120 dias após o registro.

#### **Principais motivos para não contabilização das ações do PSE pelo Ministério da Saúde**

#### **● Informações dos profissionais, das equipes e dos estabelecimentos:**

⇒ O número do estabelecimento (**CNES**) preenchido na ficha enviada deve estar em concordância com o registrado no SCNES vigente para a competência de registro.

⇒ O número do Identificador Nacional de Equipes (**INE**) preenchido na ficha enviada deve estar em concordância com o registrado no SCNES vigente para a competência de registro.

⇒ O número do Cartão Nacional de Saúde (**CNS**), o Código Brasileiro de Ocupações (**CBO**) e a **lotação do profissional** preenchido na ficha enviada deve estar em concordância com o registrado no SCNES vigente para a competência de registro.

⇒ O sistema verifica se o profissional, a partir do CBO, é compatível para preenchimento da referida ficha de acordo com as regras estabelecidas pela Estratégia e-SUS APS.

**[Acesse a lista de CBO que podem registrar a ficha de atividade coletiva](https://integracao.esusab.ufsc.br/ledi/documentacao/regras/cbo.html).**

O SISAB disponibiliza o Relatório de validação das fichas enviadas.

Com as informações apresentadas neste relatório é possível identificar os quantitativos de fichas aprovadas e reprovadas recebidas pelo Ministério da Saúde e o respectivo motivo da invalidação.

Podem ser incluídas informações como CNES, INE, CNS do responsável pelo preenchimento da ficha, data de atendimento, aplicação utilizada, entre outros. Algumas dessas opções estão disponíveis apenas com acesso restrito.

Pode ser feito filtro somente das fichas de atividades coletivas.

Para maiores informações sobre o relatório acesse a **[nota técnica explicativa](https://sisab.saude.gov.br/resource/file/nota_tecnica_relatorio_validacao_210219.pdf)**.

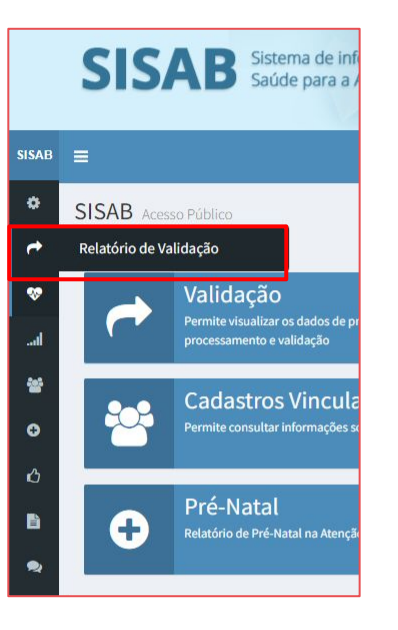

## Relatório validação SISAB

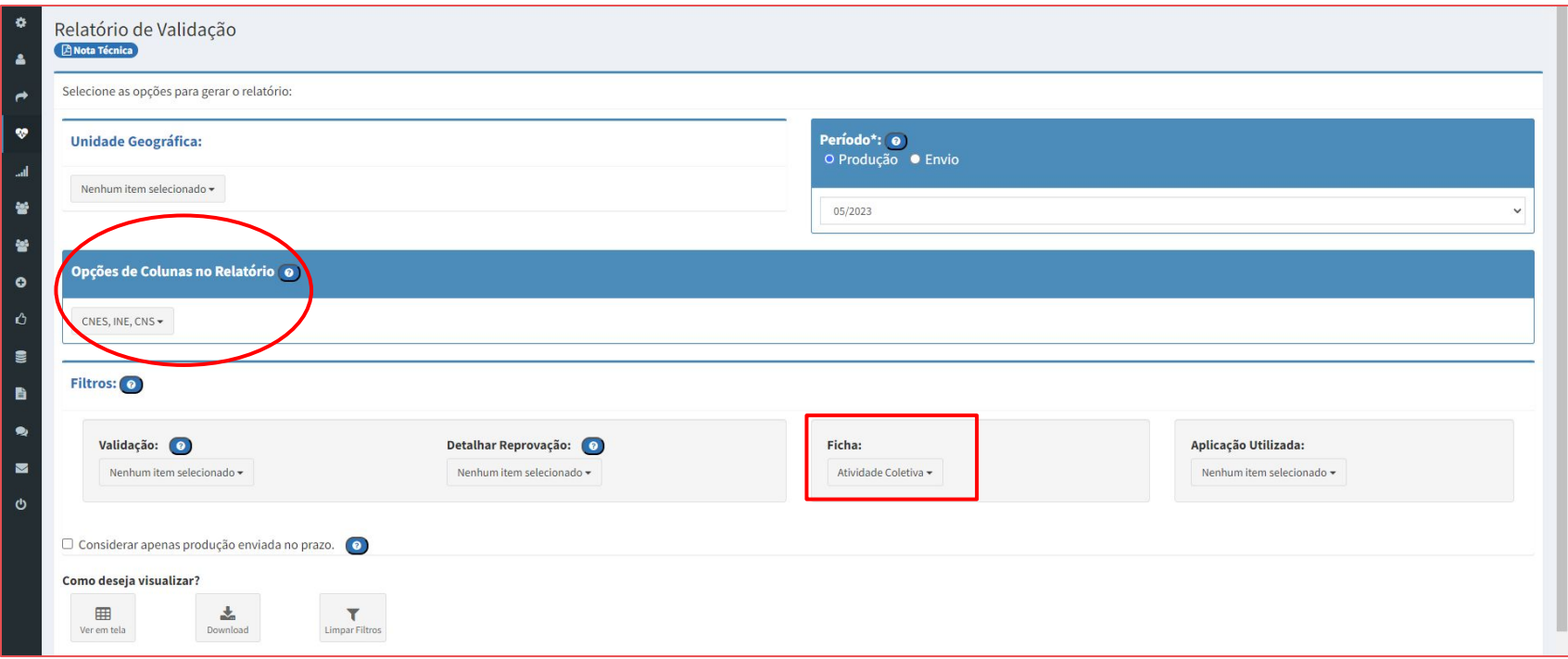

## Relatório validação SISAB

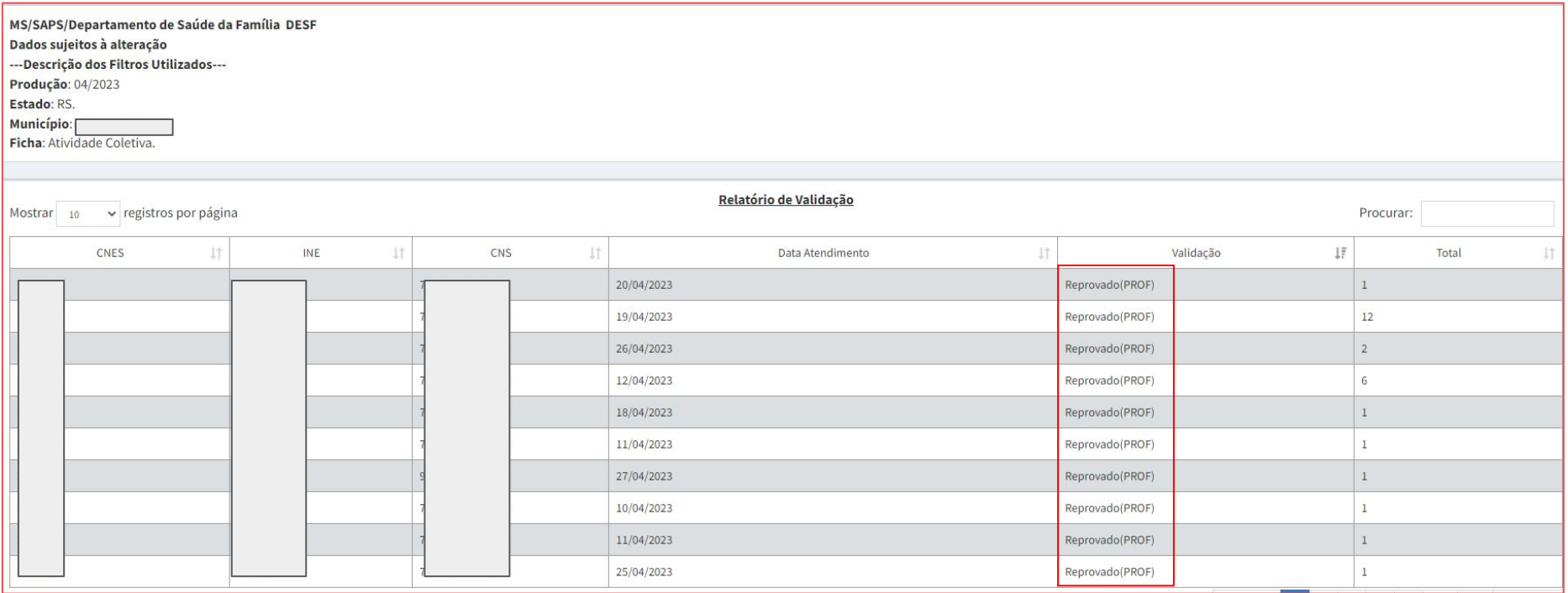

## Integração entre sistema próprio e e-SUS APS

#### **Recomendações:**

- Fichas do sistema próprio devem ser compatíveis com as fichas do e-SUS APS (ex: possuir todos os campos obrigatórios);
- Fazer o envio frequente dos dados, evitando deixar para enviar somente próximo do término do prazo;
- Estar atento às atualizações do e-SUS e solicitar à empresa responsável pelo sistema adequação do mesmo;
- Verificar os relatórios de validação para identificar possível problema na migração das informações.

### Inconsistências relatórios - o que fazer?

- Verificar se a produção aparece no relatório do SISAB sem o filtro INEP e/ou filtro PSE;
- Identificar se há produção aprovada de atividade coletiva pelo profissional que registrou as atividades do PSE (utilizar as opções CNS, data de atendimento e filtrar por ficha de atividade coletiva);
- Abrir chamado no [web atendimento da SAPS](https://webatendimento.saude.gov.br/faq/saps)

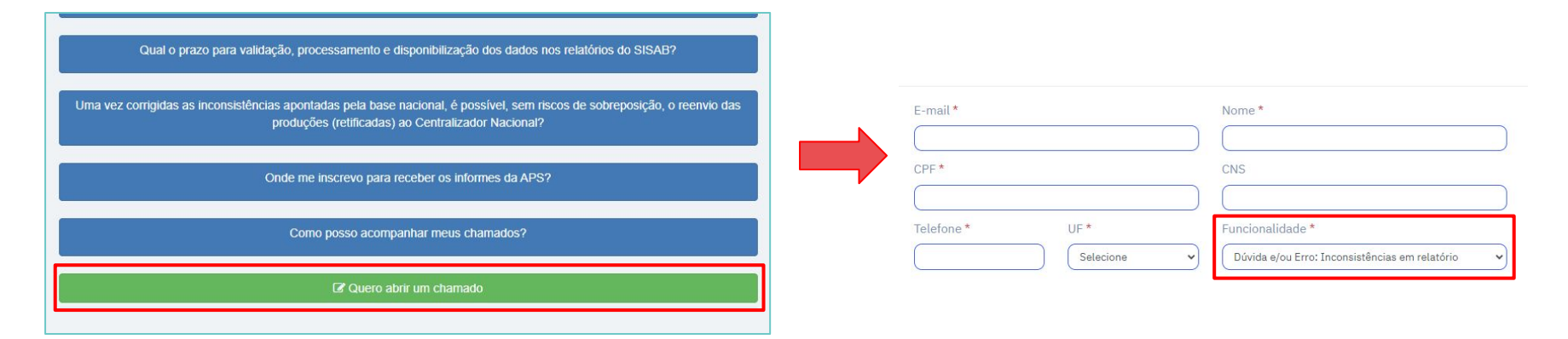

#### Material de apoio sobre os registros das atividades coletivas

[Registro de atividade coletiva do e-SUS](https://atencaobasica.saude.rs.gov.br/upload/arquivos/201909/03133446-registro-atividade-coletiva-e-sus-1.pdf)

[Vídeo demonstrativo de registro de atividade do PSE \(educação em saúde\)](https://youtu.be/SHkYblW5fAI)

[Vídeo demonstrativo de registro de atividade do PSE \(antropometria\)](https://youtu.be/A72eAoF6JIE)

[Vídeo demonstrativo de relatório do SISAB - atividades de prevenção ao](https://youtu.be/td1VpYTEPpw) [COVID-19](https://youtu.be/td1VpYTEPpw)

### Referências

[Documento Orientador do Programa Saúde na Escola: Indicadores e Padrões de Avaliação](https://admin.atencaobasica.rs.gov.br/upload/arquivos/202305/11085001-sei-2fms-0033069066-nota-te-cnica.pdf)  [do Ciclo 2023/2024.](https://admin.atencaobasica.rs.gov.br/upload/arquivos/202305/11085001-sei-2fms-0033069066-nota-te-cnica.pdf) Disponível em: [https://admin.atencaobasica.rs.gov.br/upload/arquivos/202305/11085001-sei-2fms-00330690](https://admin.atencaobasica.rs.gov.br/upload/arquivos/202305/11085001-sei-2fms-0033069066-nota-te-cnica.pdf) [66-nota-te-cnica.pdf](https://admin.atencaobasica.rs.gov.br/upload/arquivos/202305/11085001-sei-2fms-0033069066-nota-te-cnica.pdf)

Adesão e monitoramento do Programa Saúde na Escola Ciclo 2023/2024. Disponível em: [https://admin.atencaobasica.rs.gov.br/upload/arquivos/202305/11084808-sei-2fms-0033068](https://admin.atencaobasica.rs.gov.br/upload/arquivos/202305/11084808-sei-2fms-0033068855-ofi-cio-circular.pdf) [855-ofi-cio-circular.pdf](https://admin.atencaobasica.rs.gov.br/upload/arquivos/202305/11084808-sei-2fms-0033068855-ofi-cio-circular.pdf)

Manual e-SUS APS versão 5.0. Disponível em: [https://saps-ms.github.io/Manual-eSUS\\_APS/](https://saps-ms.github.io/Manual-eSUS_APS/)

Nota técnica explicativa - Relatório de validação. Disponível em: [https://sisab.saude.gov.br/resource/file/nota\\_tecnica\\_relatorio\\_validacao\\_210219.pdf](https://sisab.saude.gov.br/resource/file/nota_tecnica_relatorio_validacao_210219.pdf)

Política Nacional de Promoção da Saúde. Disponível em: [https://bvsms.saude.gov.br/bvs/publicacoes/politica\\_nacional\\_promocao\\_saude\\_3ed.pdf](https://bvsms.saude.gov.br/bvs/publicacoes/politica_nacional_promocao_saude_3ed.pdf)

# **Materiais sobre e-SUS APS disponíveis em:**

**<https://atencaobasica.saude.rs.gov.br/e-sus>**